# Configurazione di MS Callback tra un router e un PC Windows Ī

## Sommario

[Introduzione](#page-0-0) **[Prerequisiti](#page-0-1) [Requisiti](#page-0-2)** [Componenti usati](#page-1-0) **[Convenzioni](#page-1-1)** [Nozioni di base](#page-1-2) **[Configurazione](#page-1-3)** [Riepilogo della configurazione](#page-2-0) [Esempio di rete](#page-2-1) **[Configurazioni](#page-3-0)** [Configurazione client Windows](#page-4-0) [Configurazione client Windows 95 e 98](#page-4-1) [Configurazione client Windows NT e 2000](#page-4-2) **[Verifica](#page-6-0)** [Risoluzione dei problemi](#page-6-1) [Comandi per la risoluzione dei problemi](#page-7-0) [Informazioni correlate](#page-13-0)

## <span id="page-0-0"></span>Introduzione

L'implementazione Microsoft del callback non è conforme alla [RFC 1570](http://www.ietf.org/rfc/rfc1570.txt?number=1570). Tuttavia, a causa dell'elevata quota di mercato del client di connessione remota Microsoft, Cisco ha implementato il protocollo di controllo Microsoft Callback (MSCB) nel software Cisco IOS® versione 11.3(2)T e successive.

# <span id="page-0-1"></span>**Prerequisiti**

### <span id="page-0-2"></span>**Requisiti**

Prima di provare la configurazione, verificare che siano soddisfatti i seguenti requisiti:

- Configurare il server di accesso alla rete (NAS) per accettare le chiamate analogiche dal client. La richiamata è una funzionalità aggiuntiva della connessione remota del modem. Verificare quindi che l'aspetto funzioni correttamente. Ciò consente di risolvere i problemi.
- $\bullet$  Il circuito T1/E1 deve essere in grado di effettuare chiamate in uscita. Per verificare questa condizione, contattare la società telefonica (Telco).

### <span id="page-1-0"></span>Componenti usati

Per questo documento, è stato usato il software Cisco IOS versione 11.3(2)T e successive.

Questo scenario è stato testato su un PC con connessione remota Windows.

Le informazioni discusse in questo documento fanno riferimento a dispositivi usati in uno specifico ambiente di emulazione. Su tutti i dispositivi menzionati nel documento la configurazione è stata ripristinata ai valori predefiniti. Se la rete è operativa, valutare attentamente eventuali conseguenze derivanti dall'uso dei comandi.

### <span id="page-1-1"></span>**Convenzioni**

Per ulteriori informazioni sulle convenzioni usate, consultare il documento [Cisco sulle convenzioni](//www.cisco.com/en/US/tech/tk801/tk36/technologies_tech_note09186a0080121ac5.shtml) [nei suggerimenti tecnici](//www.cisco.com/en/US/tech/tk801/tk36/technologies_tech_note09186a0080121ac5.shtml).

### <span id="page-1-2"></span>Nozioni di base

Il callback viene eseguito nell'ordine seguente:

- 1. Un utente PC (client) si connette al server di accesso Cisco.
- 2. Il processo di callback viene negoziato nella fase LCP (Link Control Protocol) del protocollo PPP (Point-to-Point Protocol).
- 3. Viene eseguita l'autenticazione PPP.
- 4. Il software Cisco IOS convalida le regole di richiamata per questo utente o linea e disconnette il chiamante per la richiamata.
- 5. Il server di accesso Cisco chiama il client.

Esistono quattro tipi di MSCB:

- 1. Nessuna richiamata.
- 2. Numero di richiamata specificato dall'utente.
- 3. Numero di richiamata specificato dal server (preconfigurato).
- 4. Elenco di numeri di richiamata preconfigurati.

La configurazione predefinita è nessuna richiamata (opzione 1). Le opzioni 2 o 3 possono essere configurate:

- Localmente (se non si usa alcun server AAA).
- Nel profilo utente TACACS+ o RADIUS (se si usa AAA).

Se è configurata l'opzione 2, all'utente viene richiesto di immettere il numero di richiamata. Se l'opzione 3 è configurata, il prompt offre una sola scelta, ovvero il numero definito dall'amministratore.

Cisco implementa solo la funzionalità server di callback di MSCB e non la funzionalità client di callback. Ciò significa che un router Cisco può essere utilizzato solo come server MSCB e non come client MSCB. Inoltre, l'implementazione Cisco di MSCB richiede l'autenticazione sul client.

### <span id="page-1-3"></span>**Configurazione**

In questa sezione vengono presentate le informazioni necessarie per configurare le funzionalità

descritte più avanti nel documento.

#### <span id="page-2-0"></span>Riepilogo della configurazione

Per abilitare MSCB, è necessario abilitare il comando ppp callback accept nell'interfaccia di ricezione (ad esempio, group-async). Inoltre, poiché è necessaria l'autenticazione, è necessario abilitare l'autenticazione PAP (Password Authentication Protocol) o CHAP (Challenge Handshake Authentication Protocol):

**ppp authentication chap pap**

Vengono creati automaticamente due script di chat. Questi sono gli script di chat offhook e callback:

chat-script offhook "" "ATH1" OK chat-script callback ABORT ERROR ABORT BUSY "" "ATZ" OK "ATDT \T" TIMEOUT60 CONNECT \c

Gli script di chat vengono applicati automaticamente anche alle righe in uso:

line 1 24 script modem-off-hook offhook script callback callback

Un utente deve essere **autorizzato** per essere richiamato. È possibile configurarlo localmente su NAS o sul server AAA esterno (RADIUS o TACACS+), in base alla posizione in cui sono archiviate le informazioni relative a nome utente e password.

Questa è una configurazione locale per un utente richiamato al numero 5551212:

username callmeback callback-dialstring 5551212 password cisco

Questa configurazione locale è applicabile agli utenti autorizzati a specificare il proprio numero di richiamata:

username callmeback callback-dialstring "" password cisco

<span id="page-2-1"></span>Esempio di rete

Nel documento viene usata questa impostazione di rete:

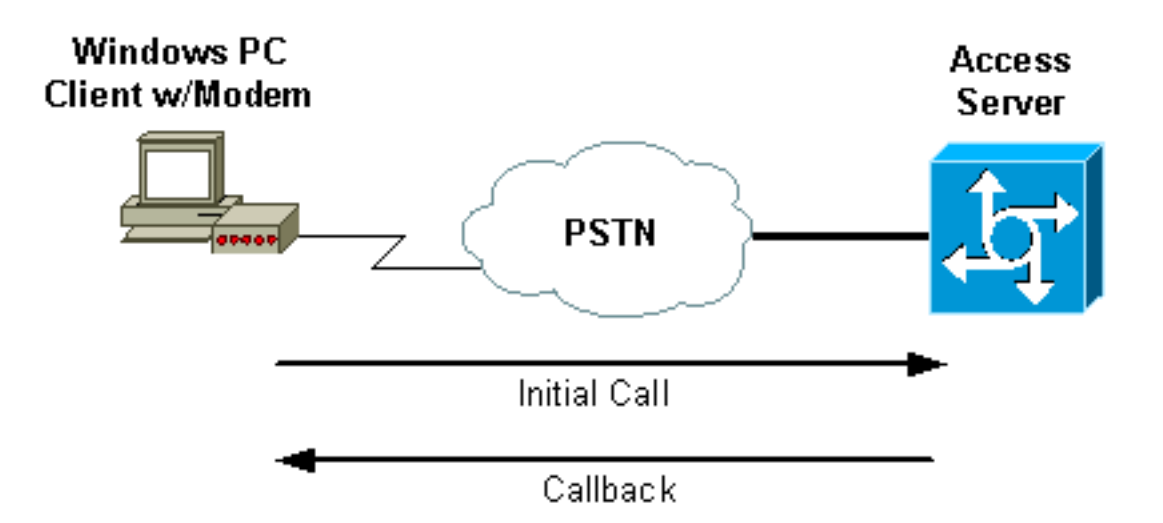

#### <span id="page-3-0"></span>**Configurazioni**

Nel documento viene usata questa configurazione:

 $\cdot$  isdn2-2 (AS5200 Router)

#### isdn2-2 (AS5200 Router)

```
Current configuration:
!
version 11.3
service timestamps debug datetime msec
service password-encryption
no service udp-small-servers
no service tcp-small-servers
!
hostname isdn2-2
!
aaa new-model
aaa authentication login default none
aaa authentication login use-local local
aaa authentication ppp default local
aaa authorization network local
!--- Runs authorization for network-related service
requests (Example: PPP). !--- For an AAA server
implementation, replace "local" with TACACS+ or RADIUS
in !--- these statements. enable secret 5 <deleted> !
username callmeback callback-dialstring "" password 7
<deleted> !--- This is for mobile users. The client
specifies the callback number. !--- If a RADIUS server
is used, this information can be offloaded to the
server. ip domain-name cisco.com isdn switch-type
primary-5ess chat-script offhook "" "ATH1" OK chat-
script callback ABORT ERROR ABORT BUSY "" "ATZ" OK "ATDT
\T" TIMEOUT 60 CONNECT \c !--- The chat script
"callback" is used for the callback connection. clock
timezone PST -8 clock summer-time PDT recurring ! !
controller T1 0 !--- Active T1 Primary Rate Interface
(PRI). framing esf clock source line secondary linecode
b8zs pri-group timeslots 1-24 ! controller T1 1 shutdown
! interface Ethernet0 ip address 172.16.25.52
255.255.255.240 ! interface Serial0 no ip address
shutdown ! interface Serial1 no ip address shutdown !
```

```
interface Serial0:23 !--- D-channel for T1 0. ip
unnumbered Ethernet0 encapsulation ppp dialer-group 1
isdn incoming-voice modem !--- Allows incoming ISDN
voice calls to be switched to the onboard modems. peer
default ip address pool default ! interface Group-Async1
ip unnumbered Ethernet0 ip tcp header-compression
passive encapsulation ppp async mode interactive peer
default ip address pool default no cdp enable ppp max-
bad-auth 3 ppp callback accept !--- Allows the group-
async to accept a callback request to a remote host. ppp
authentication chap !--- CHAP, PAP, or both must be
enabled for callback. group-range 1 12 ! router eigrp
202 network 172.16.0.0 distance 90 172.16.25.49 0.0.0.0
no auto-summary ! ip local pool default 172.16.25.59
172.16.25.62 !--- Default IP address pool for dial-in
clients. ip default-gateway 172.16.25.49 ip classless
dialer-list 1 protocol ip permit ! line con 0 line 1 6
autoselect during-login autoselect ppp script modem-off-
hook offhook script callback callback !--- Specifies a
chat script to issue AT commands to the modem during a
callback attempt. !--- The chat-scripts "offhook" and
"callback" were configured earlier. login authentication
use-local modem InOut transport input all line 7 12 !---
These modems are busied out and not used. autoselect
during-login autoselect ppp login authentication use-
local modem InOut modem busyout transport input all line
aux 0 exec-timeout 0 0 line vty 0 4 password 7 <deleted>
! end
```
## <span id="page-4-0"></span>Configurazione client Windows

#### <span id="page-4-1"></span>Configurazione client Windows 95 e 98

Per i PC Windows 95 e 98, non esiste una configurazione client-side speciale per la richiamata. Il server di accesso gestisce le funzionalità di richiamata della connessione. In Windows 95 o 98 viene visualizzato un messaggio che indica che è in corso una richiamata.

### <span id="page-4-2"></span>Configurazione client Windows NT e 2000

Configurare queste piattaforme per richiedere la richiamata. Completare la procedura seguente per configurarli:

- 1. Scegliere Start > Programmi > Accessori > Comunicazioni > Rete e connessioni remote.
- 2. Scegliere Avanzate > Preferenze connessione remota dal menu.
- 3. Fare clic sulla scheda **Richiamata** per accedere al menu delle funzioni di richiamata, come mostrato nella figura 1.
- Configurare le opzioni di richiamata in base alle esigenze:Per non utilizzare la funzione di 4.richiamata, fare clic sul pulsante Nessuna richiamata.Per visualizzare la richiesta di conferma quando un server offre la richiamata, fare clic sul pulsante Chiedi conferma durante la composizione quando il server offre.Per accettare automaticamente le offerte di richiamata, fare clic sul pulsante Richiama sempre al numero o ai numeri seguenti e selezionare il dispositivo da utilizzare dall'elenco.Per modificare il numero di telefono richiamata, selezionare il dispositivo e fare clic sul pulsante Modifica. Immettere il numero nel campo Phone Number (Numero di telefono) come mostrato nella Figura 1, quindi fare clic su OK

nella finestra di dialogo Call Me Back At (Richiama al numero).

- 5. Fare clic sul campo **Numero di telefono** e immettere il numero nella finestra di dialogo Richiama (come mostrato nella figura 1). Al termine, fare clic su OK.
- 6. Al termine, fare clic su **OK** nella finestra di dialogo Preferenze connessione remota.**Figura 1 -**Accesso alle funzionalità di richiamata

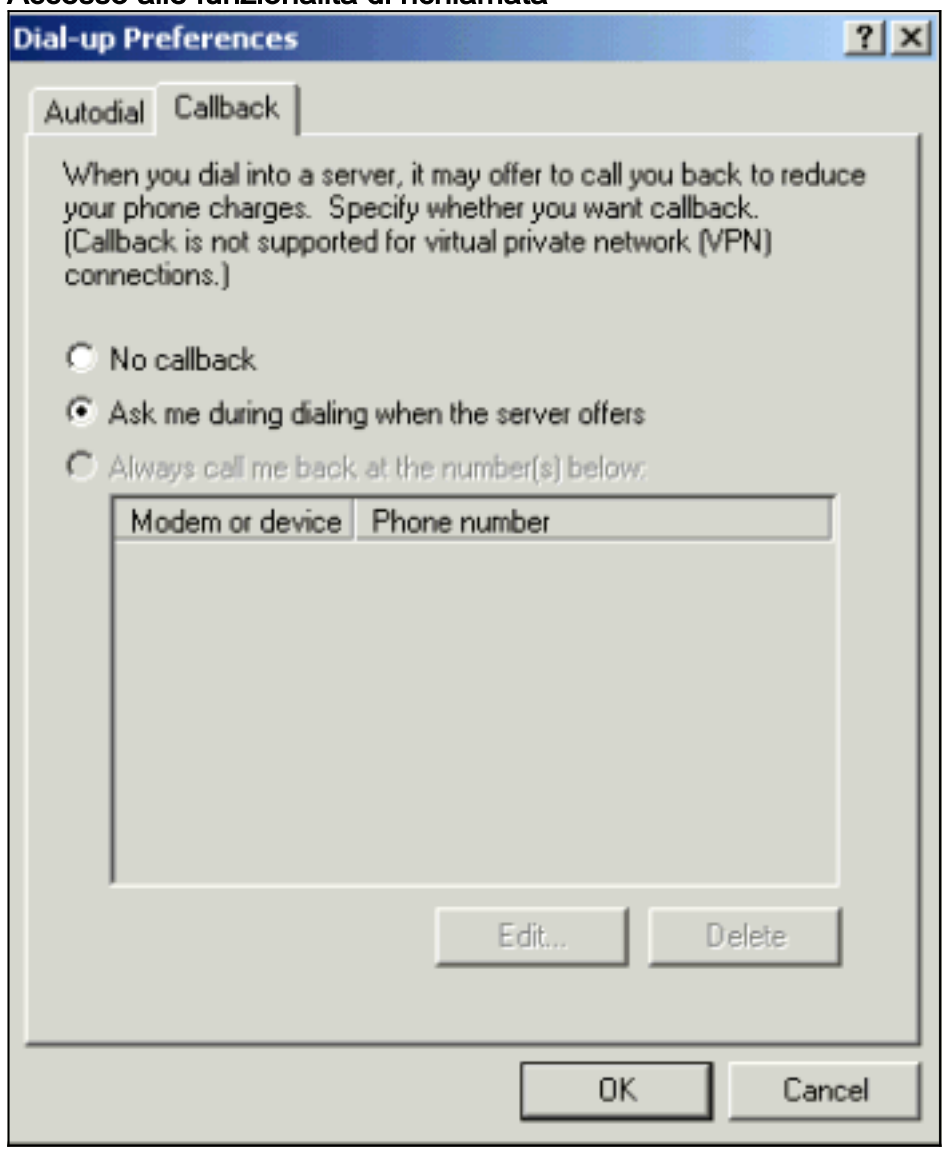

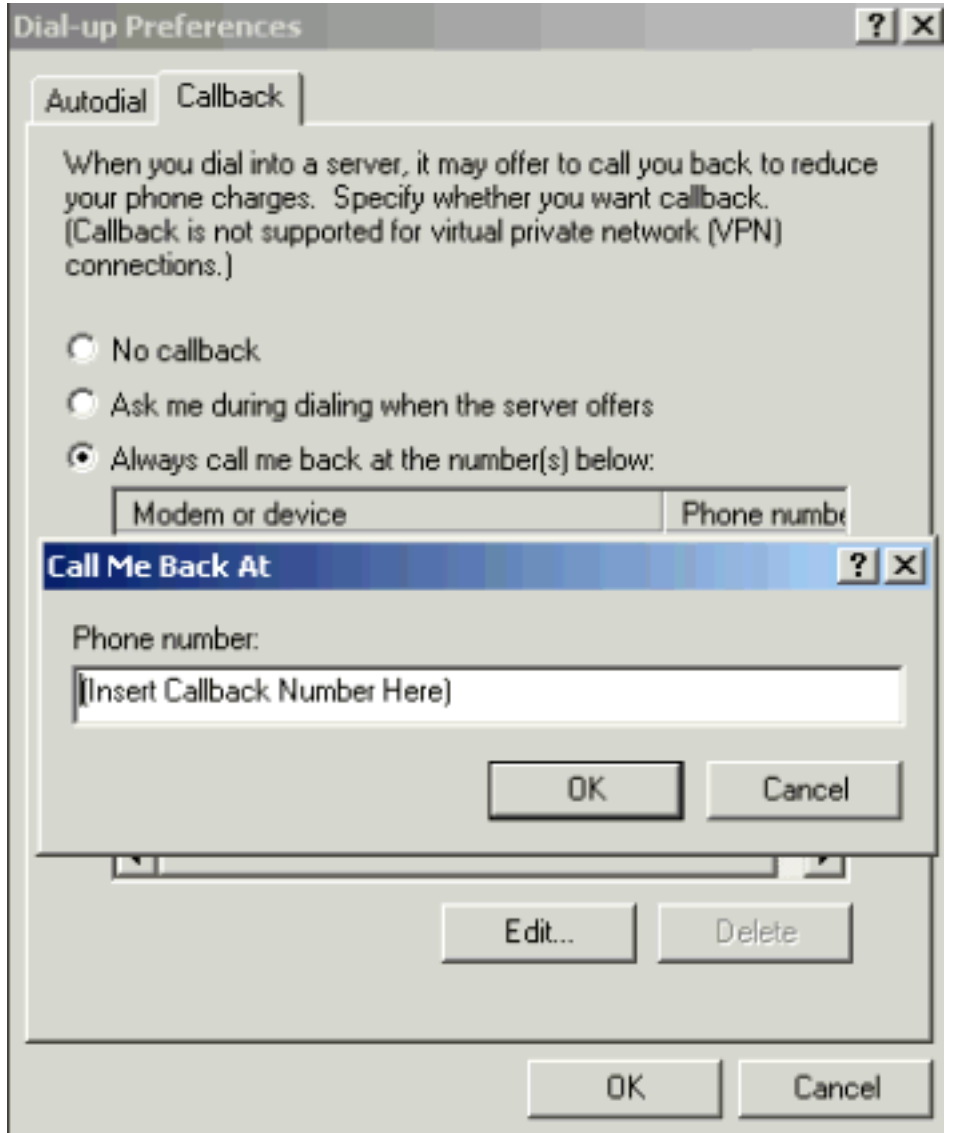

## <span id="page-6-0"></span>**Verifica**

Le informazioni contenute in questa sezione permettono di verificare che la configurazione funzioni correttamente.

Alcuni comandi show sono supportati dallo [strumento Output Interpreter \(solo utenti](https://www.cisco.com/cgi-bin/Support/OutputInterpreter/home.pl) [registrati\); lo](//tools.cisco.com/RPF/register/register.do) [strumento permette di visualizzare un'analisi dell'output del comando](//tools.cisco.com/RPF/register/register.do) show.

- show isdn active: visualizza informazioni sulle chiamate ISDN in entrata e in uscita correnti. Utilizzare questo comando per verificare se la richiamata è stata completata correttamente. Se la richiamata ha esito positivo, il comando show isdn active visualizza la chiamata come in uscita sul server di richiamata.
- show users: visualizza le informazioni sulle linee attive sul router. È possibile usare il comando show caller anche se è supportato dalla versione in uso del software Cisco IOS.
- show dialer: visualizza le informazioni di diagnostica generali per le interfacce configurate per il routing DDR (Dial-on-Demand Routing).

# <span id="page-6-1"></span>Risoluzione dei problemi

Le informazioni contenute in questa sezione permettono di risolvere i problemi relativi alla

### <span id="page-7-0"></span>Comandi per la risoluzione dei problemi

Nota: prima di usare i comandi di debug, consultare le [informazioni importanti sui comandi di](//www.cisco.com/en/US/tech/tk801/tk379/technologies_tech_note09186a008017874c.shtml) [debug](//www.cisco.com/en/US/tech/tk801/tk379/technologies_tech_note09186a008017874c.shtml).

Per ulteriori informazioni sui comandi di debug, consultare la [guida di riferimento dei comandi di](//www.cisco.com/en/US/docs/ios/12_0/debug/command/reference/debug_r.html) [debug di Cisco IOS versione 12.0.](//www.cisco.com/en/US/docs/ios/12_0/debug/command/reference/debug_r.html)

- debug aaa authentication: visualizza le informazioni sull'autenticazione AAA.
- debug aaa authorization: visualizza le informazioni sull'autorizzazione AAA.
- debug callback: visualizza gli eventi di callback quando il router utilizza un modem e uno script di chat per richiamare una linea terminale.
- debug modem: consente di osservare l'attività della linea del modem su un server di accesso.
- **debug ppp [** *packet* **|** *negoziazione* **|** *errore* **|** *authentication* **]— visualizza informazioni sul** traffico e sugli scambi in una rete interna che implementa il protocollo PPP.packet: visualizza i pacchetti PPP che vengono inviati e ricevuti. (Questo comando visualizza i dump di pacchetti di basso livello.)negoziazione: visualizza i pacchetti PPP trasmessi durante l'avvio di PPP, quando le opzioni PPP vengono negoziate.error: visualizza gli errori di protocollo e le statistiche degli errori associate alla negoziazione e al funzionamento della connessione PPP.authentication: visualizza i messaggi del protocollo di autenticazione, che includono gli scambi CHAP e PAP.
- debug chat: visualizza l'handshake che si verifica tra il server di accesso e il relativo modem interno mentre il modem riceve istruzioni di connessione remota. Uno script di chat è un insieme di coppie di stringhe di invio previsto che definiscono l'handshake tra dispositivi DTE (Data Terminal Equipment) e DCE (Data Communications Equipment).
- $\bullet$   $\sf{debug}$  isdn q $\sf{931}$ : visualizza i messaggi e i debug di configurazione e disinstallazione delle chiamate ISDN Q.931 (canale D). In questo scenario, la chiamata modem viene eseguita come servizio di supporto vocale sulla rete PSTN (Public Switched Telephone Network).
- debug modem csm: consente di risolvere i problemi relativi al modulo CSM (Call Switching Module) sui router con modem digitali interni. Con questo comando è possibile tracciare la sequenza completa delle chiamate in entrata e in uscita.

```
isdn2-2#show debug
   General OS:
   Modem control/process activation debugging is on
   AAA Authentication debugging is on
   AAA Authorization debugging is on
    PPP:
    PPP protocol negotiation debugging is on
    ISDN:
    ISDN Q931 packets debugging is on
   Chat Scripts:
   Chat scripts activity debugging is on
   Modem Management:
   Modem Management Call Switching Module debugging is on
    isdn2-2#
!--- This is the initial call from the client. *Mar 1 01:24:48.643: ISDN Se0:23: RX <- SETUP pd
= 8 callref = 0x36 *Mar 1 01:24:48.647: Bearer Capability i = 0x9090A2
    *Mar 1 01:24:48.651: Channel ID i = 0xA98393
```

```
 *Mar 1 01:24:48.651: Called Party Number i = 0xC1, '4084327528'
   *Mar 1 01:24:48.663: ISDN Se0:23: Incoming call id = 0xA
    *Mar 1 01:24:48.671: EVENT_FROM_ISDN::dchan_idb=0x7F8EE0, call_id=0xA, ces=0x1
    bchan=0x12, event=0x1, cause=0x0
    *Mar 1 01:24:48.671: VDEV_ALLOCATE: slot 0 and port 3 is allocated.
    *Mar 1 01:24:48.675: EVENT_FROM_ISDN:(000A): DEV_INCALL at slot 0 and port 3
    *Mar 1 01:24:48.675: CSM_PROC_IDLE: CSM_EVENT_ISDN_CALL at slot 0, port 3
    *Mar 1 01:24:48.679: Fast Ringing On at modem slot 0, port 3
    *Mar 1 01:24:48.699: ISDN Se0:23: TX -> CALL_PROC pd = 8 callref = 0x8036
    *Mar 1 01:24:48.703: Channel ID i = 0xA98393
    *Mar 1 01:24:48.735: ISDN Se0:23: TX -> ALERTING pd = 8 callref = 0x8036
    *Mar 1 01:24:49.699: Fast Ringing Off at modem slot 0, port 3
    *Mar 1 01:24:49.699: CSM_PROC_IC1_RING: CSM_EVENT_MODEM_OFFHOOK at slot 0,
    port 3
   *Mar 1 01:24:49.711: ISDN Se0:23: TX -> CONNECT pd = 8 callref = 0x8036
    *Mar 1 01:24:49.783: ISDN Se0:23: RX <- CONNECT_ACK pd = 8 callref = 0x36
    *Mar 1 01:24:49.799: EVENT_FROM_ISDN::dchan_idb=0x7F8EE0, call_id=0xA, ces=0x1
   bchan=0x12, event=0x4, cause=0x0
    *Mar 1 01:24:49.799: EVENT_FROM_ISDN:(000A): DEV_CONNECTED at slot 0 and
   port 3
    *Mar 1 01:24:49.803: CSM_PROC_IC4_WAIT_FOR_CARRIER:CSM_EVENT_ISDN_CONNECTED at
     slot 0, port 3
 !--- Modem has established carrier. *Mar 1 01:25:11.123: TTY4: DSR came up
    *Mar 1 01:25:11.127: tty4: Modem: IDLE->READY
    *Mar 1 01:25:11.131: TTY4: EXEC creation
    *Mar 1 01:25:11.135: AAA/AUTHEN: create_user (0x7B009C) user='' ruser=''
   port='tty4' rem_addr='async/4084327528' authen_type=ASCII service=LOGIN priv=1
    *Mar 1 01:25:11.139: AAA/AUTHEN/START (3134998138): port='tty4'
    list='use-local' action=LOGIN service=LOGIN
    *Mar 1 01:25:11.143: AAA/AUTHEN/START (3134998138): found list use-local
    *Mar 1 01:25:11.143: AAA/AUTHEN/START (3134998138): Method=LOCAL
     !--- Local AAA. *Mar 1 01:25:11.147: AAA/AUTHEN (3134998138): status = GETUSER *Mar 1
01:25:13.951: TTY4: Autoselect(2) sample 7E *Mar 1 01:25:13.955: TTY4: Autoselect(2) sample 7EFF
*Mar 1 01:25:13.959: TTY4: Autoselect(2) sample 7EFF7D *Mar 1 01:25:13.959: TTY4: Autoselect(2)
sample 7EFF7D23 *Mar 1 01:25:13.963: TTY4 Autoselect cmd: ppp negotiate
    *Mar 1 01:25:13.967: AAA/AUTHEN/ABORT: (3134998138) because Autoselected.
   *Mar 1 01:25:13.967: AAA/AUTHEN: free user (0x7B009C) user='' ruser=''
   port='tty4' rem_addr='async/4084327528' authen_type=ASCII service=LOGIN priv=1
    *Mar 1 01:25:13.975: TTY4: EXEC creation
!--- PPP has been autoselected and begins negotiation. %LINK-3-UPDOWN: Interface Async4, changed
state to up *Mar 1 01:25:16.611: As4 PPP: Treating connection as a dedicated line *Mar 1
01:25:16.611: As4 PPP: Phase is ESTABLISHING, Active Open
!--- LCP negotiation begins. *Mar 1 01:25:16.615: As4 LCP: O CONFREQ [Closed] id 3 len 25 *Mar 1
01:25:16.619: As4 LCP: ACCM 0x000A0000 (0x0206000A0000) *Mar 1 01:25:16.623: As4 LCP: AuthProto
CHAP (0x0305C22305) *Mar 1 01:25:16.623: As4 LCP: MagicNumber 0x608D04A3 (0x0506608D04A3) *Mar 1
01:25:16.627: As4 LCP: PFC (0x0702) *Mar 1 01:25:16.627: As4 LCP: ACFC (0x0802) *Mar 1
01:25:16.751: As4 LCP: I CONFACK [REQsent] id 3 len 25 *Mar 1 01:25:16.755: As4 LCP: ACCM
0x000A0000 (0x0206000A0000) *Mar 1 01:25:16.755: As4 LCP: AuthProto CHAP (0x0305C22305) *Mar 1
01:25:16.759: As4 LCP: MagicNumber 0x608D04A3 (0x0506608D04A3) *Mar 1 01:25:16.763: As4 LCP: PFC
(0x0702) *Mar 1 01:25:16.763: As4 LCP: ACFC (0x0802) *Mar 1 01:25:17.003: As4 LCP: I CONFREQ
[ACKrcvd] id 3 len 23
!--- Incoming CONFREQ. *Mar 1 01:25:17.003: As4 LCP: ACCM 0x000A0000 (0x0206000A0000) *Mar 1
01:25:17.007: As4 LCP: MagicNumber 0x004A4A09 (0x0506004A4A09) *Mar 1 01:25:17.007: As4 LCP: PFC
(0x0702) *Mar 1 01:25:17.011: As4 LCP: ACFC (0x0802) *Mar 1 01:25:17.011: As4 LCP: Callback 6
(0x0D0306)
!--- Peer requests MS Callback (Option 6). !--- A PPP callback request uses Option 0. *Mar 1
01:25:17.015: As4 LCP: O CONFACK [ACKrcvd] id 3 len 23
    *Mar 1 01:25:17.015: As4 LCP: ACCM 0x000A0000 (0x0206000A0000)
    *Mar 1 01:25:17.019: As4 LCP: MagicNumber 0x004A4A09 (0x0506004A4A09)
    *Mar 1 01:25:17.023: As4 LCP: PFC (0x0702)
    *Mar 1 01:25:17.023: As4 LCP: ACFC (0x0802)
```

```
 *Mar 1 01:25:17.023: As4 LCP: Callback 6 (0x0D0306)
```
*!--- NAS CONFACKS all LCP parameters. !--- If the NAS refuses Callback (completely or just MS Callback), LCP may fail.* \*Mar 1 01:25:17.027: As4 LCP: State is Open *!--- Authentication begins.*

\*Mar 1 01:25:20.095: As4 PPP: Phase is AUTHENTICATING, by this end \*Mar 1 01:25:20.099: As4 CHAP: O CHALLENGE id 4 len 28 from "isdn2-2" \*Mar 1 01:25:20.187: As4 CHAP: I RESPONSE id 4 len 26 from "callmeback" \*Mar 1 01:25:20.191: AAA/AUTHEN: create\_user (0x7ADEAC) user='callmeback' ruser='' port='Async4' rem\_addr='async/4084327528' authen\_type=CHAP service=PPP priv=1 \*Mar 1 01:25:20.195: AAA/AUTHEN/START (44582883): port='Async4' list='' action=LOGIN service=PPP \*Mar 1 01:25:20.199: AAA/AUTHEN/START (44582883): using "default" list \*Mar 1 01:25:20.199: AAA/AUTHEN/START (44582883): Method=LOCAL *!--- Authentication passes.* \*Mar 1 01:25:20.203: AAA/AUTHEN (44582883): **status = PASS**

*!--- Check authorization for LCP. !--- With local AAA, this should pass. !--- For server-based AAA, this must be explicitly configured on the server.* \*Mar 1 01:25:20.207: AAA/AUTHOR/LCP As4: Authorize LCP \*Mar 1 01:25:20.207: AAA/AUTHOR/LCP: Async4: (3405067782): user='callmeback' \*Mar 1 01:25:20.211: AAA/AUTHOR/LCP: Async4: (3405067782): send AV service=ppp \*Mar 1 01:25:20.211: AAA/AUTHOR/LCP: Async4: (3405067782): send AV protocol=lcp \*Mar 1 01:25:20.215: AAA/AUTHOR/LCP: Async4 (3405067782): Method=LOCAL \*Mar 1 01:25:20.219: AAA/AUTHOR (3405067782): Post authorization status = PASS\_ADD \*Mar 1 01:25:20.223: AAA/AUTHOR/LCP As4: Processing AV service=ppp \*Mar 1 01:25:20.223: AAA/AUTHOR/LCP As4: Processing AV protocol=lcp \*Mar 1 01:25:20.227: AAA/AUTHOR/LCP As4: Processing AV service=ppp \*Mar 1 01:25:20.227: AAA/AUTHOR/LCP As4: Processing AV protocol=lcp *!--- Callback-dialstring is null, so user is allowed to specify !--- their own callback number.* \*Mar 1 01:25:20.227: AAA/AUTHOR/LCP As4: **Processing AV callback-**

#### **dialstring=**

*!--- Authentication ACK is returned to client.* \*Mar 1 01:25:20.235: As4 **CHAP: O SUCCESS** id 4 len 4

*!--- Callback negotiation proceeds. Because callback-dialstring !--- is null, MCB debug says "Callback Number - Client ANY".* \*Mar 1 01:25:20.239: As4 **MCB: User callmeback Callback Number - Client ANY**

*!--- The callback number of the client is requested. Client receives a dialog !--- box that prompts the user to type in the callback number. !--- Request is sent every two seconds. If the user is slow to type a response, !--- the call remains in this phase for a long time.* \*Mar 1 01:25:20.243: Async4 PPP: O MCB Request(1) id 20 len 9 \*Mar 1 01:25:20.243: Async4 MCB: O 1 14 0 9 2 5 0 1 0 \*Mar 1 01:25:20.247: As4 MCB: **O Request Id 20 Callback Type Client-Num delay** 0 %LINEPROTO-5-UPDOWN: Line protocol on Interface Async4, changed state to up \*Mar 1 01:25:22.459: As4 MCB: **Timeout in state WAIT\_RESPONSE** \*Mar 1 01:25:22.463: Async4 PPP: O MCB Request(1) id 21 len 9 \*Mar 1 01:25:22.463: Async4 MCB: O 1 15 0 9 2 5 0 1 0 \*Mar 1 01:25:22.467: As4 MCB: **O Request Id 21 Callback Type Client-Num delay** 0 \*Mar 1 01:25:24.499: As4 MCB: Timeout in state WAIT\_RESPONSE \*Mar 1 01:25:24.503: Async4 PPP: O MCB Request(1) id 22 len 9 \*Mar 1 01:25:24.503: Async4 MCB: O 1 16 0 9 2 5 0 1 0 \*Mar 1 01:25:24.507: As4 MCB: O Request Id 22 Callback Type Client-Num delay 0 \*Mar 1 01:25:26.543: As4 MCB: Timeout in state WAIT\_RESPONSE \*Mar 1 01:25:26.547: Async4 PPP: O MCB Request(1) id 23 len 9 \*Mar 1 01:25:26.547: Async4 MCB: O 1 17 0 9 2 5 0 1 0 \*Mar 1 01:25:26.551: As4 MCB: O Request Id 23 Callback Type Client-Num delay 0 \*Mar 1 01:25:28.583: As4 MCB: Timeout in state WAIT\_RESPONSE \*Mar 1 01:25:28.587: Async4 PPP: O MCB Request(1) id 24 len 9 \*Mar 1 01:25:28.587: Async4 MCB: O 1 18 0 9 2 5 0 1 0 \*Mar 1 01:25:28.591: As4 MCB: O Request Id 24 Callback Type Client-Num delay 0 *!--- Client returned the callback number. Notice that the response !--- is for the initial request id 20.* \*Mar 1 01:25:29.763: Async4 PPP: **I MCB Response(2) id 20** len 17 \*Mar 1 01:25:29.767: Async4 MCB: I 2 14 0 11 2 D F 1 35 32 37 2D 39 36 35 31 0 \*Mar 1 01:25:29.767: As4 MCB: Received response *!--- Response is ignored because the id is 20. There have !--- been a few timeouts and id 24 (the last one sent) is expected.* \*Mar 1 01:25:29.771: As4 MCB: **Resp ignored. ID Expected 24, got id 20** \*Mar 1 01:25:30.623: As4 MCB: Timeout in state WAIT\_RESPONSE *!--- Send out new request (id 25).* \*Mar 1 01:25:30.627: Async4 PPP: O MCB Request(1) id 25 len 9 \*Mar 1 01:25:30.627: Async4 MCB: O 1 19 0 9 2 5 0 1 0 \*Mar 1 01:25:30.631: As4 MCB: **O Request Id 25 Callback Type Client-Num delay** 0 *!--- Client has cached user response, and so the callback number is !--- returned right away.* \*Mar 1 01:25:30.715: Async4 PPP: I **MCB Response(2) id 25** len 17 \*Mar 1 01:25:30.719: Async4 MCB: I 2 19 0 11 2 D F 1 35 32 37 2D 39 36 35 31 0

\*Mar 1 01:25:30.723: As4 MCB: Received response

*!--- Received client callback number is 527-9651.* \*Mar 1 01:25:30.723: As4 MCB: **Response CBK-**

#### **Client-Num 2 13 15, addr**

1-527-9651

*!--- Callback number acknowledged.* \*Mar 1 01:25:30.727: Async4 PPP: **O MCB Ack**(3) id 26 len 17 \*Mar 1 01:25:30.731: Async4 MCB: O 3 1A 0 11 2 D F 1 35 32 37 2D 39 36 35 31 0 \*Mar 1 01:25:30.731: As4 MCB: **O Ack Id 26 Callback Type Client-Num delay 15**

\*Mar 1 01:25:30.735: As4 MCB: **Negotiated MCB with peer**

*!--- Client hangs up and begins to wait for callback. !--- This is indicated by an Incoming (I) TERMREQ.* \*Mar 1 01:25:30.815: As4 LCP: **I TERMREQ** [Open] id 5 len 4

\*Mar 1 01:25:30.815: As4 LCP: O TERMACK [Open] id 5 len 4

\*Mar 1 01:25:30.819: As4 MCB: Peer terminating the link

\*Mar 1 01:25:30.819: As4 PPP: Phase is TERMINATING

\*Mar 1 01:25:30.819: As4 MCB: Link terminated by peer, Callback Needed

*!--- Initiate callback to client; sleeps for ten seconds.* \*Mar 1 01:25:30.823: As4 MCB: **Initiate Callback for callmeback at 527-9651**

using Async

\*Mar 1 01:25:30.827: As4 MCB: Async-callback in progress

*!--- Drop modem and B-channel for initial call from client.* \*Mar 1 01:25:31.499: CSM\_PROC\_IC5\_OC6\_CONNECTED: CSM\_EVENT\_MODEM\_ONHOOK\_at slot 0, port 3 \*Mar 1 01:25:31.503: VDEV\_DEALLOCATE: slot 0 and port 3 is deallocated \*Mar 1 01:25:31.503: ISDN Se0:23: Event: Hangup call to call id 0xA %ISDN-6-DISCONNECT: **Interface Serial0:18 disconnected from unknown , call**

#### **lasted 41 seconds**

*!--- Call is completely disconnected.* \*Mar 1 01:25:31.523: ISDN Se0:23: TX -> DISCONNECT pd = 8 callref = 0x8036 \*Mar 1 01:25:31.523: Cause i = 0x8090 - Normal call clearing \*Mar 1 01:25:31.583: ISDN Se0:23: RX <- RELEASE pd = 8 callref = 0x36 \*Mar 1 01:25:31.655: ISDN Se0:23: TX -> RELEASE\_COMP pd = 8 callref = 0x8036 %LINEPROTO-5-UPDOWN: Line protocol on Interface Async4, changed state to down \*Mar 1 01:25:31.851: TTY4: Async Int reset: Dropping DTR \*Mar 1 01:25:33.695: As4 LCP: TIMEout: Time = 0x4E521C State = TERMsent \*Mar 1 01:25:33.699: As4 LCP: State is Closed \*Mar 1 01:25:33.699: As4 PPP: Phase is DOWN \*Mar 1 01:25:33.703: As4 PPP: Phase is ESTABLISHING, Passive Open \*Mar 1 01:25:33.707: As4 LCP: State is Listen %LINK-5-CHANGED: Interface Async4, changed state to reset \*Mar 1 01:25:33.879: As4 LCP: State is Closed \*Mar 1 01:25:33.879: As4 PPP: Phase is DOWN \*Mar 1 01:25:33.883: As4 IPCP: Remove route to 172.16.25.61 %LINK-3-UPDOWN: Interface Async4, changed state to down \*Mar 1 01:25:38.887: As4 LCP: State is Closed \*Mar 1 01:25:38.887: As4 PPP: Phase is DOWN *!--- Cleanup from previous call is finished.* \*Mar 1 01:25:40.863: CHAT4: **Matched chat script offhook to string offhook**

\*Mar 1 01:25:40.867: CHAT4: Asserting DTR

*!--- Modem goes offhook.* \*Mar 1 01:25:40.867: CHAT4: Chat script offhook started \*Mar 1 01:25:40.871: CHAT4: Sending string: ATH1 \*Mar 1 01:25:40.871: CHAT4: Expecting string: OK \*Mar 1 01:25:40.911: CSM\_PROC\_IDLE: CSM\_EVENT\_MODEM\_OFFHOOK at slot 0, port 3 \*Mar 1 01:25:40.963: CHAT4: Completed match for expect: OK \*Mar 1 01:25:40.967: CHAT4: **Chat script offhook finished,**

#### **status = Success**

*!--- Chat script "offhook" was successfully completed.* \*Mar 1 01:25:40.967: CHAT4: **Matched chat script callback to string callback**

*!--- Chat script "callback" is initated.* \*Mar 1 01:25:40.971: CHAT4: Asserting DTR \*Mar 1 01:25:40.975: CHAT4: Chat script callback started *!--- Reset modem to known state.* \*Mar 1 01:25:40.975: CHAT4: Sending string: ATZ \*Mar 1 01:25:40.979: CSM\_PROC\_OC1\_REQUEST\_DIGIT: CSM\_EVENT\_MODEM\_ONHOOK at slot 0, port 3 \*Mar 1 01:25:40.983: VDEV\_DEALLOCATE: slot 0 and port 3 is deallocated \*Mar 1 01:25:40.979: CHAT4: Expecting string: OK \*Mar 1 01:25:42.123: CHAT4: Completed match for expect: OK *!--- Dial the callback number of the client.* \*Mar 1 01:25:42.127: CHAT4: Sending string: **ATDT \T<***527-9651***>**

\*Mar 1 01:25:42.131: CHAT4: Expecting string: CONNECT

 \*Mar 1 01:25:43.199: CSM\_PROC\_IDLE: CSM\_EVENT\_MODEM\_OFFHOOK at slot 0, port 3 *!--- Modem/ISDN needs to collect the digits from IOS before it makes the call.* \*Mar 1 01:25:43.327: DSX1\_MAIL\_FROM\_NEAT: DC\_READY\_RSP: mid = 5, slot = 2, unit = 1 \*Mar 1

#### 01:25:43.331: CSM\_PROC\_OC1\_**REQUEST\_DIGIT:**

 CSM\_EVENT\_DIGIT\_COLLECT\_READY at slot 0, port 3 \*Mar 1 01:25:43.331: CSM\_PROC\_OC1\_REQUEST\_DIGIT: CSM\_EVENT\_ADDR\_INFO\_COLLECTED at slot 0, port 3 \*Mar  $1$  01:25:44.327: DSX1\_MAIL\_FROM\_NEAT: DC\_FIRST\_DIGIT\_RSP: mid = 5,  $slot = 2$ , unit = 1 \*Mar 1 01:25:44.331: CSM\_PROC\_OC2\_COLLECT\_1ST\_DIGIT: CSM\_EVENT\_GET\_1ST\_DIGIT at slot 0, port 3 \*Mar 1 01:25:47.331: DSX1\_MAIL\_FROM\_NEAT: DC\_ALL\_DIGIT\_RSP: mid = 5, slot

```
= 2, unit = 1 *Mar 1 01:25:47.331: CSM_PROC_OC3_COLLECT_ALL_DIGIT:
   CSM_EVENT_GET_ALL_DIGITS at slot 0, port 3
    *Mar 1 01:25:47.335: CSM_PROC_OC3_COLLECT_ALL_DIGIT: called party num:
       (5279651) at slot 0, port 3
!--- Digits have been collected; ISDN call is made. *Mar 1 01:25:47.339: process_pri_call making
a voice call. *Mar 1 01:25:47.351: ISDN Se0:23: TX -> SETUP pd = 8 callref = 0x0005 *Mar 1
01:25:47.355: Bearer Capability i = 0x8090A2
!--- Bearer cap indicates call is an analog call. *Mar 1 01:25:47.355: Channel ID i = 0xE1808397
*Mar 1 01:25:47.359: Called Party Number i = 0xA1, '5279651'
    *Mar 1 01:25:47.431: ISDN Se0:23: RX <- CALL_PROC pd = 8 callref = 0x8005
    *Mar 1 01:25:47.435: Channel ID i = 0xA98397
    *Mar 1 01:25:47.451: EVENT_FROM_ISDN::dchan_idb=0x7F8EE0, call_id=0xA005,
    ces=0x1 bchan=0x16, event=0x3, cause=0x0
    *Mar 1 01:25:47.451: EVENT_FROM_ISDN:(A005): DEV_CALL_PROC at slot 0 and port 3
    *Mar 1 01:25:47.455: CSM_PROC_OC4_DIALING:
    CSM_EVENT_ISDN_BCHAN_ASSIGNED at slot 0, port 3
    *Mar 1 01:25:48.147: ISDN Se0:23: RX <- ALERTING pd = 8 callref = 0x8005
   *Mar 1 01:25:48.151: Progress Ind i = 0x8388 - In-band info or
    appropriate now available
    *Mar 1 01:25:50.835: ISDN Se0:23: RX <- CONNECT pd = 8 callref = 0x8005
    *Mar 1 01:25:50.851: EVENT_FROM_ISDN::dchan_idb=0x7F8EE0, call_id=0xA005,
    ces=0x1 bchan=0x16, event=0x4, cause=0x
    *Mar 1 01:25:50.855: EVENT_FROM_ISDN:(A005): DEV_CONNECTED at slot 0 and port 3
    *Mar 1 01:25:50.859: CSM_PROC_OC5_WAIT_FOR_CARRIER:
    CSM_EVENT_ISDN_CONNECTED at slot 0, port 3
     !--- ISDN call is connected. *Mar 1 01:25:50.867: ISDN Se0:23: TX -> CONNECT_ACK pd = 8
calIref = 0x0005 *Mar 1 01:25:53.735: AAA/AUTHEN: free_user (0x7ADEAC) user='callmeback'
    ruser='' port='Async4' rem_addr='async/4084327528' authen_type=CHAP
    service=PPP priv=1
!--- Modems have established carrier. *Mar 1 01:26:13.487: CHAT4: Completed match for expect:
CONNECT *Mar 1 01:26:13.491: CHAT4: Sending string: \c *Mar 1 01:26:13.491: CHAT4: Chat script
callback finished, status = Success *Mar 1 01:26:15.415: TTY4: DSR came up
    *Mar 1 01:26:15.419: tty4: Modem: IDLE->READY
    *Mar 1 01:26:15.439: TTY4: EXEC creation
   *Mar 1 01:26:15.443: AAA/AUTHEN: create user (0x7ADEA4) user='' ruser=''
   port='tty4' rem_addr='async/5279651' authen_type=ASCII service=LOGIN priv=1
    *Mar 1 01:26:15.447: AAA/AUTHEN/START (2043462211): port='tty4'
    list='use-local' action=LOGIN service=LOGIN
    *Mar 1 01:26:15.451: AAA/AUTHEN/START (2043462211): found list use-local
    *Mar 1 01:26:15.451: AAA/AUTHEN/START (2043462211): Method=LOCAL
    *Mar 1 01:26:15.455: AAA/AUTHEN (2043462211): status = GETUSER
     !--- PPP negotiation begins again. *Mar 1 01:26:16.631: TTY4: Autoselect(2) sample 7E %LINK-
3-UPDOWN: Interface Async4, changed state to up *Mar 1 01:26:18.663: As4 PPP: Treating
connection as a dedicated line *Mar 1 01:26:18.663: As4 PPP: Phase is ESTABLISHING, Active Open
*Mar 1 01:26:18.667: As4 LCP: O CONFREQ [Closed] id 5 len 25 *Mar 1 01:26:18.671: As4 LCP: ACCM
0x000A0000 (0x0206000A0000) *Mar 1 01:26:18.675: As4 LCP: AuthProto CHAP (0x0305C22305) *Mar 1
01:26:18.675: As4 LCP: MagicNumber 0x608DF70C (0x0506608DF70C) *Mar 1 01:26:18.679: As4 LCP: PFC
(0x0702) *Mar 1 01:26:18.679: As4 LCP: ACFC (0x0802) *Mar 1 01:26:18.779: As4 LCP: I CONFACK
[REQsent] id 5 len 25 *Mar 1 01:26:18.783: As4 LCP: ACCM 0x000A0000 (0x0206000A0000) *Mar 1
01:26:18.787: As4 LCP: AuthProto CHAP (0x0305C22305) *Mar 1 01:26:18.787: As4 LCP: MagicNumber
0x608DF70C (0x0506608DF70C) *Mar 1 01:26:18.791: As4 LCP: PFC (0x0702) *Mar 1 01:26:18.791: As4
LCP: ACFC (0x0802) *Mar 1 01:26:19.707: As4 LCP: I CONFREQ [ACKrcvd] id 3 len 20 *Mar 1
01:26:19.711: As4 LCP: ACCM 0x000A0000 (0x0206000A0000) *Mar 1 01:26:19.711: As4 LCP:
MagicNumber 0x004B3EF5 (0x0506004B3EF5) *Mar 1 01:26:19.715: As4 LCP: PFC (0x0702) *Mar 1
01:26:19.715: As4 LCP: ACFC (0x0802) *Mar 1 01:26:19.719: As4 LCP: O CONFACK [ACKrcvd] id 3 len
20 *Mar 1 01:26:19.723: As4 LCP: ACCM 0x000A0000 (0x0206000A0000) *Mar 1 01:26:19.723: As4 LCP:
MagicNumber 0x004B3EF5 (0x0506004B3EF5) *Mar 1 01:26:19.727: As4 LCP: PFC (0x0702) *Mar 1
01:26:19.727: As4 LCP: ACFC (0x0802) *Mar 1 01:26:19.731: As4 LCP: State is Open !---
Reauthenticate the user. *Mar 1 01:26:22.779: As4 PPP: Phase is AUTHENTICATING, by this end
    *Mar 1 01:26:22.783: As4 CHAP: O CHALLENGE id 6 len 28 from "isdn2-2"
    *Mar 1 01:26:22.887: As4 CHAP: I RESPONSE id 6 len 26 from "callmeback"
    *Mar 1 01:26:22.895: AAA/AUTHEN: create_user (0x8F1DAC) user='callmeback'
```
 ruser='' port='Async4' rem\_addr='async/5279651' authen\_type=CHAP service=PPP priv=1 \*Mar 1 01:26:22.899: AAA/AUTHEN/START (2174906802): port='Async4' list='' action=LOGIN service=PPP \*Mar 1 01:26:22.899: AAA/AUTHEN/START (2174906802): using "default" list \*Mar 1 01:26:22.903: AAA/AUTHEN/START (2174906802): Method=LOCAL \*Mar 1 01:26:22.903: AAA/AUTHEN (2174906802): status = PASS \*Mar 1 01:26:22.907: AAA/AUTHOR/LCP As4: Authorize LCP \*Mar 1 01:26:22.911: AAA/AUTHOR/LCP: Async4: (3262137315): user='callmeback' \*Mar 1 01:26:22.911: AAA/AUTHOR/LCP: Async4: (3262137315): send AV service=ppp \*Mar 1 01:26:22.915: AAA/AUTHOR/LCP: Async4: (3262137315): send AV protocol=lcp \*Mar 1 01:26:22.915: AAA/AUTHOR/LCP: Async4 (3262137315): Method=LOCAL \*Mar 1 01:26:22.923: AAA/AUTHOR (3262137315): Post authorization status =PASS\_ADD \*Mar 1 01:26:22.927: AAA/AUTHOR/LCP As4: Processing AV service=ppp \*Mar 1 01:26:22.927: AAA/AUTHOR/LCP As4: Processing AV protocol=lcp \*Mar 1 01:26:22.931: AAA/AUTHOR/LCP As4: Processing AV service=ppp \*Mar 1 01:26:22.931: AAA/AUTHOR/LCP As4: Processing AV protocol=lcp \*Mar 1 01:26:22.931: AAA/AUTHOR/LCP As4: Processing AV callback-dialstring= \*Mar 1 01:26:22.939: As4 CHAP: O SUCCESS id 6 len 4 \*Mar 1 01:26:22.943: As4 PPP: Phase is UP \*Mar 1 01:26:22.947: AAA/AUTHOR/FSM As4: (0): Can we start IPCP? \*Mar 1 01:26:22.947: AAA/AUTHOR/FSM: Async4: (345798021): user='callmeback' \*Mar 1 01:26:22.951: AAA/AUTHOR/FSM: Async4: (345798021): send AV service=ppp \*Mar 1 01:26:22.951: AAA/AUTHOR/FSM: Async4: (345798021): send AV protocol=ip \*Mar 1 01:26:22.955: AAA/AUTHOR/FSM: Async4 (345798021): Method=LOCAL \*Mar 1 01:26:22.955: AAA/AUTHOR (345798021): Post authorization status = PASS\_REPL

 *!--- Negotiate IPCP.* \*Mar 1 01:26:22.959: AAA/AUTHOR/FSM As4: We can start IPCP \*Mar 1 01:26:22.963: As4 IPCP: O CONFREQ [Closed] id 1 len 16 \*Mar 1 01:26:22.967: As4 IPCP: CompressType VJ 15 slots (0x0206002D0F00) \*Mar 1 01:26:22.967: As4 IPCP: Address 172.16.25.52 (0x0306AC101934) \*Mar 1 01:26:23.019: As4 IPCP: I CONFREQ [REQsent] id 1 len 40 \*Mar 1 01:26:23.023: As4 IPCP: CompressType VJ 15 slots CompressSlotID (0x0206002D0F01) \*Mar 1 01:26:23.027: As4 IPCP: Address 0.0.0.0 (0x030600000000) \*Mar 1 01:26:23.027: As4 IPCP: PrimaryDNS 0.0.0.0 (0x810600000000) \*Mar 1 01:26:23.031: As4 IPCP: PrimaryWINS 0.0.0.0 (0x820600000000) \*Mar 1 01:26:23.035: As4 IPCP: SecondaryDNS 0.0.0.0 (0x830600000000) \*Mar 1 01:26:23.035: As4 IPCP: SecondaryWINS 0.0.0.0 (0x840600000000) \*Mar 1 01:26:23.039: AAA/AUTHOR/IPCP As4: Start. Her address 0.0.0.0, we want 0.0.0.0 \*Mar 1 01:26:23.039: AAA/AUTHOR/IPCP As4: Processing AV service=ppp \*Mar 1 01:26:23.043: AAA/AUTHOR/IPCP As4: Processing AV protocol=ip \*Mar 1 01:26:23.043: AAA/AUTHOR/IPCP As4: Authorization succeeded \*Mar 1 01:26:23.047: AAA/AUTHOR/IPCP As4: Done. Her address 0.0.0.0, we want 0.0.0.0 \*Mar 1 01:26:23.047: As4 IPCP: Using pool 'default' \*Mar 1 01:26:23.051: As4 IPCP: Pool returned 172.16.25.60 \*Mar 1 01:26:23.051: As4 IPCP: O CONFREJ [REQsent] id 1 len 28 \*Mar 1 01:26:23.055: As4 IPCP: PrimaryDNS 0.0.0.0 (0x810600000000) \*Mar 1 01:26:23.059: As4 IPCP: PrimaryWINS 0.0.0.0 (0x820600000000) \*Mar 1 01:26:23.059: As4 IPCP: SecondaryDNS 0.0.0.0 (0x830600000000) \*Mar 1 01:26:23.063: As4 IPCP: SecondaryWINS 0.0.0.0 (0x840600000000) \*Mar 1 01:26:23.067: As4 IPCP: I CONFACK [REQsent] id 1 len 16 \*Mar 1 01:26:23.067: As4 IPCP: CompressType VJ 15 slots (0x0206002D0F00) \*Mar 1 01:26:23.071: As4 IPCP: Address 172.16.25.52 (0x0306AC101934) \*Mar 1 01:26:23.139: As4 IPCP: I CONFREQ [ACKrcvd] id 2 len 16 \*Mar 1 01:26:23.139: As4 IPCP: CompressType VJ 15 slots CompressSlotID (0x0206002D0F01) \*Mar 1 01:26:23.143: As4 IPCP: Address 0.0.0.0 (0x030600000000) \*Mar 1 01:26:23.147: AAA/AUTHOR/IPCP As4: Start. Her address 0.0.0.0, we want 172.16.25.60 \*Mar 1 01:26:23.147: AAA/AUTHOR/IPCP As4: Processing AV service=ppp \*Mar 1 01:26:23.151: AAA/AUTHOR/IPCP As4: Processing AV protocol=ip \*Mar 1 01:26:23.151: AAA/AUTHOR/IPCP As4: Authorization succeeded \*Mar 1 01:26:23.151: AAA/AUTHOR/IPCP As4: Done. Her address 0.0.0.0, we want 172.16.25.60 \*Mar 1 01:26:23.155: As4 IPCP: O CONFNAK [ACKrcvd] id 2 len 10 \*Mar 1 01:26:23.159: As4 IPCP: Address 172.16.25.60 (0x0306AC10193C) \*Mar 1 01:26:23.255: As4 IPCP: I CONFREQ [ACKrcvd] id 3 len 16 \*Mar 1 01:26:23.259: As4 IPCP: CompressType VJ 15 slots CompressSlotID (0x0206002D0F01) \*Mar 1 01:26:23.263: As4 IPCP: Address 172.16.25.60 (0x0306AC10193C) \*Mar 1 01:26:23.263: AAA/AUTHOR/IPCP As4: Start. Her address 172.16.25.60, we want 172.16.25.60 \*Mar 1 01:26:23.267: AAA/AUTHOR/IPCP: Async4: (3819567164): user='callmeback' \*Mar 1 01:26:23.271: AAA/AUTHOR/IPCP: Async4: (3819567164): send AV service=ppp \*Mar 1 01:26:23.271: AAA/AUTHOR/IPCP: Async4: (3819567164): send AV protocol=ip \*Mar 1 01:26:23.275: AAA/AUTHOR/IPCP: Async4: (3819567164): send AV addr\*172.16.25.60 \*Mar 1 01:26:23.275:

AAA/AUTHOR/IPCP: Async4 (3819567164): Method=LOCAL \*Mar 1 01:26:23.279: AAA/AUTHOR (3819567164): Post authorization status = PASS\_REPL \*Mar 1 01:26:23.283: AAA/AUTHOR/IPCP As4: Reject 172.16.25.60, using 172.16.25.60 \*Mar 1 01:26:23.287: AAA/AUTHOR/IPCP As4: Processing AV service=ppp \*Mar 1 01:26:23.291: AAA/AUTHOR/IPCP As4: Processing AV protocol=ip \*Mar 1 01:26:23.291: AAA/AUTHOR/IPCP As4: Processing AV addr\*172.16.25.60 \*Mar 1 01:26:23.295: AAA/AUTHOR/IPCP As4: Authorization succeeded \*Mar 1 01:26:23.295: AAA/AUTHOR/IPCP As4: Done. Her address 172.16.25.60, we want 172.16.25.60 \*Mar 1 01:26:23.299: As4 IPCP: O CONFACK [ACKrcvd] id 3 len 16 \*Mar 1 01:26:23.303: As4 IPCP: CompressType VJ 15 slots CompressSlotID (0x0206002D0F01) \*Mar 1 01:26:23.303: As4 IPCP: Address 172.16.25.60 (0x0306AC10193C) \*Mar 1 01:26:23.307: As4 IPCP: State is Open \*Mar 1 01:26:23.323: As4 IPCP: Install route to 172.16.25.60 **%LINEPROTO-5-UPDOWN: Line protocol on Interface Async4, changed state to up**

*!--- Client is connected.*

### <span id="page-13-0"></span>Informazioni correlate

- [Configurazione del callback asincrono](//www.cisco.com/en/US/docs/ios/12_0/dial/configuration/guide/dcascall.html?referring_site=bodynav)
- [Callback PPP su ISDN](//www.cisco.com/en/US/tech/tk801/tk379/technologies_configuration_example09186a0080093c2f.shtml?referring_site=bodynav)
- [Configurazione della richiamata PPP per DDR](//www.cisco.com/en/US/docs/ios/12_0/dial/configuration/guide/dccalldd.html?referring_site=bodynav)
- [Configurazione della richiamata PPP con TACACS+](//www.cisco.com/en/US/products/sw/secursw/ps2086/products_configuration_example09186a008009404f.shtml?referring_site=bodynav)
- [Configurazione del callback PPP con RADIUS](//www.cisco.com/en/US/products/sw/secursw/ps2086/products_configuration_example09186a0080093dc9.shtml?referring_site=bodynav)
- [Pagine di supporto dei prodotti Access](//www.cisco.com/en/US/products/hw/iad/tsd_products_support_category_home.html?referring_site=bodynav)
- [Pagine di supporto per la tecnologia di composizione](//www.cisco.com/web/psa/technologies/tsd_technology_support_design.html?c=277907760&referring_site=bodynav)
- [Supporto tecnico Cisco Systems](//www.cisco.com/cisco/web/support/index.html?referring_site=bodynav)